**a b**  $\boldsymbol{\Theta}$ 

Select **a** or **a**. Selezionare  $\mathbf{0} \circ \mathbf{0}$ . Seleccione  $\mathbf{0} \circ \mathbf{0}$ . Seleccione  $\bullet$  ou  $\bullet$ .

© 2011 Seiko Epson Corporation. All rights reserved. **Printed in XXXXXX** 

# IT **Inizia qui**

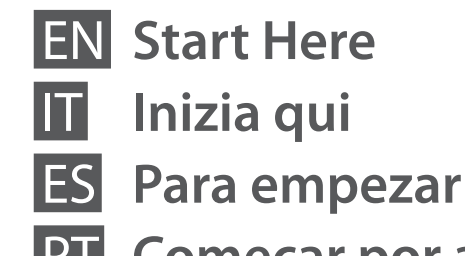

PT **Começar por aqui**

Caution; must be observed to avoid damage to your equipment. Attenzione: osservare per evitare danni alle apparecchiature. Precaución; debe seguirse para evitar daños materiales en el equipo. Atenção - tem de ser respeitado para evitar danos no equipamento.  $\mathbf{u}$ 

#### Warning; must be observed to avoid bodily injury. Avvertenza: osservare per evitare danni alla persona. Advertencia; debe seguirse estrictamente para evitar daños físicos. Aviso - tem de ser respeitado para evitar ferimentos. w

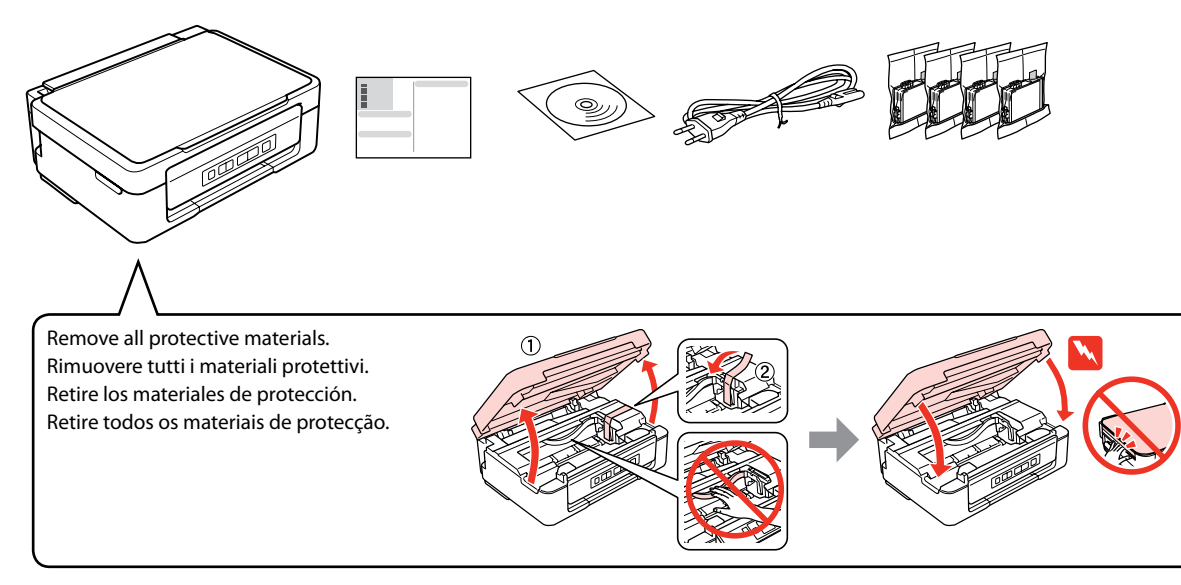

Contents may vary by location. Il contenuto può variare a seconda dell'area. El contenido varía según la región. O conteúdo varia em função do país.

Do not open the ink cartridge package until you are ready to install it in the printer. The cartridge is vacuum packed to maintain its reliability.

Non aprire la confezione della cartuccia di inchiostro fino a quando non si è pronti per la sua installazione nella stampante. La cartuccia viene fornita in confezione sottovuoto per preservarne l'affidabilità.

Press down until it clicks. Premere in basso fino allo scatto. Púlselo hasta oír un clic. Faça pressão até ouvir um clique.

No desembale el cartucho de tinta hasta que vaya a instalarlo en la impresora. Está envasado al vacío para conservar todas sus propiedades.

Abra apenas a embalagem do tinteiro quando estiver pronto para o instalar na impressora. O tinteiro é embalado em vácuo para manter a sua fiabilidade.

# **1** Unpacking / Disimballaggio / Desembalaje / Desembalagem

# Epson Stylus<sup>®</sup> NX230/SX235W

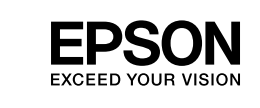

# **2** Turning On / Accensione / Encendido / Ligação

Connect and plug in. Connettere e collegare alla presa. Conecte y enchufe. Ligue à impressora e à corrente.

The initial ink cartridges will be partly used to charge the print head. These<br>contriduces move print four pages compared to subsequent ink cartridges cartridges may print fewer pages compared to subsequent ink cartridges. Le cartucce di inchiostro iniziali verranno parzialmente utilizzate per caricare la testina di stampa. Tali cartucce potrebbero stampare meno pagine rispetto alle successive cartucce di inchiostro.

Turn on. **Accendere** Encienda. Ligue.

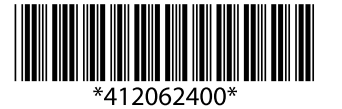

Open. Aprire. Abra. Abra.

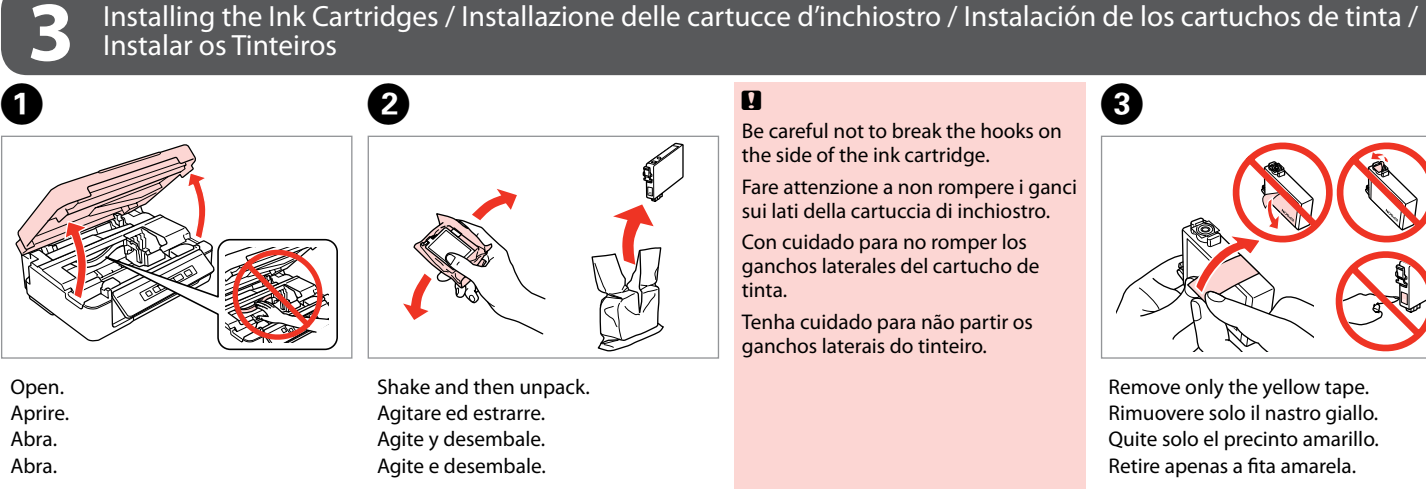

Fare attenzione a non rompere i ganci

Remove only the yellow tape. Rimuovere solo il nastro giallo. Quite solo el precinto amarillo. Retire apenas a fita amarela.

. . . . . . . . . . . . . . . .

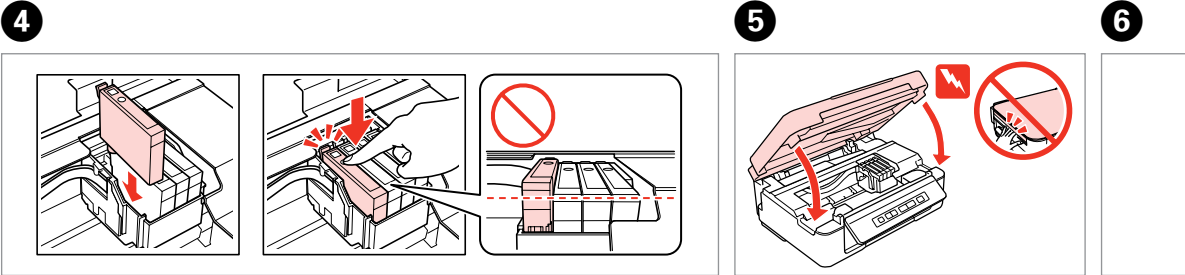

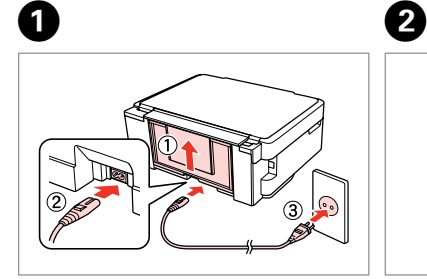

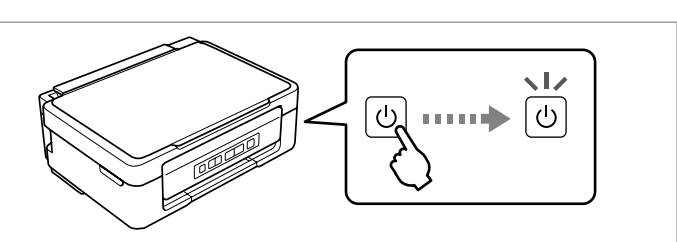

Install the ink cartridges. Installare le cartucce di inchiostro. Instale los cartuchos de tinta. Instale os tinteiros.

Close. Chiudere. Cierre. Feche.

Press. Charging ink is started. Premere. Il caricamento viene avviato. Pulse. Empezará la carga de tinta. Pressione. O carregamento da tinta começou.

 $\circledcirc$  $\Box$ 

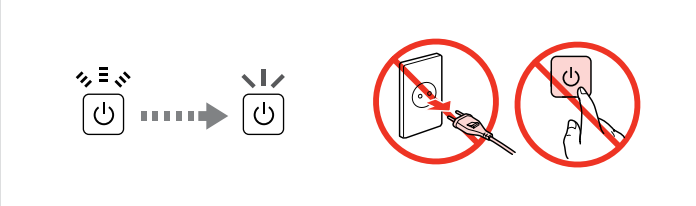

Charging ink takes about 4 minutes. Wait until the light turns on. Il caricamento dell'inchiostro dura circa 4 minuti. Attendere l'accensione della spia.

La carga de tinta (unos 4 minutos) acaba cuando se enciende el indicador. A tinta demora cerca de 4 minutos a carregar. Aguarde que o indicador acenda. Los primeros cartuchos de tinta se usarán parcialmente para cargar el cabezal de impresión. Por eso imprimirán menos páginas que los próximos que instale.

Os tinteiros instalados inicialmente serão utilizados em parte para carregar a cabeça de impressão. Estes tinteiros poderão imprimir menos páginas do que os tinteiros posteriores.

Do not connect the USB cable until you are instructed to do so. Non collegare il cavo USB fino a quando non espressamente richiesto. No conecte el cable USB hasta que se le indique. Ligue apenas o cabo USB quando isso lhe for solicitado.

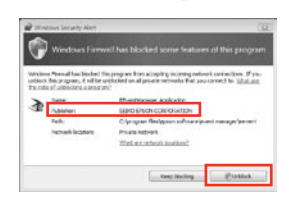

 $\mathfrak{S}$ 

If the Firewall alert appears, allow access for Epson applications. Se appare l'avviso firewall, consentire l'accesso alle applicazioni Epson. Si aparece el aviso de Firewall, permita el acceso a las aplicaciones de Epson. Se aparecer o alerta de firewall, permita o acesso às aplicações Epson.

> View EPSON information. Visualizzare le informazioni EPSON. Vea información de EPSON. Veja informações EPSON.

Select. Selezionare. Seleccione. Seleccionar.

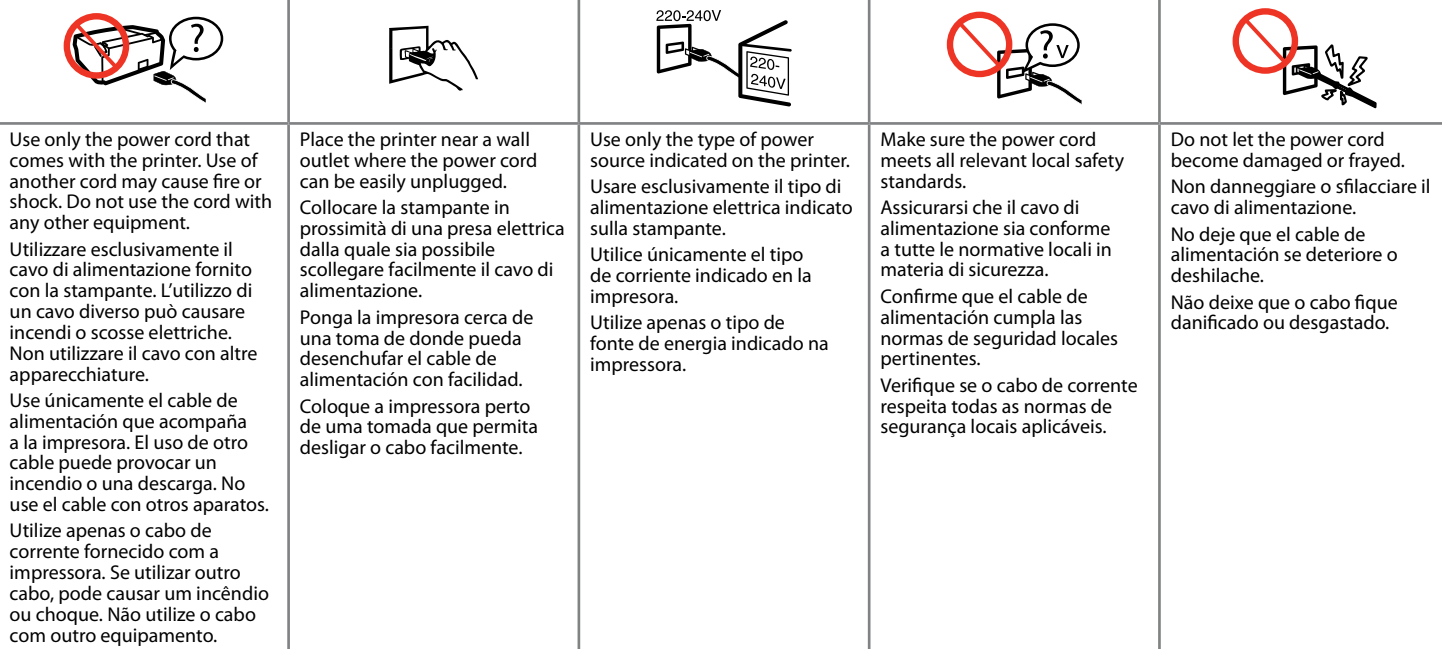

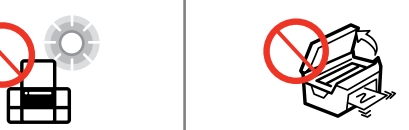

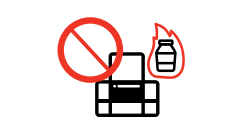

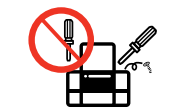

Only the software with a selected check box is installed. **Epson Online Guides** contain important information such as troubleshooting and error indications. Install them if necessary. Viene installato solo il software con casella di controllo

Keep the printer away from direct sunlight or strong light. Tenere la stampante lontana da luce solare diretta o forti sorgenti luminose. No exponga la impresora a la luz solar directa ni a una luz fuerte. Mantenha a impressora afastada de luz solar directa ou de luzes fortes. Do not open the scanner unit while copying, printing, or scanning. Non aprire l'unità scanner mentre si effettua la copia, la stampa o la scansione. No abra el escáner cuando esté copiando, imprimiendo o escaneando. Não abra a unidade de digitalização quando estiver a copiar, imprimir ou digitalizar. Do not use aerosol products that contain flammable gases inside or around the printer Doing so may cause fire. Non utilizzare prodotti spray che contengano gas infiammabili all'interno o attorno alla stampante. Ciò può provocare rischi di incendio. No utilice aerosoles que contengan gases inflamables en el interior o cerca de la impresora. Podría provocar un incendio. Não utilize aerossóis que contenham gases inflamáveis dentro ou à volta da impressora. Se o fizer, pode causar um incêndio. Except as specifically explained in your documentation, do not attempt to service the printer yourself. Salvo laddove espressamente indicato nella documentazione, non tentare di effettuare interventi di manutenzione sulla stampante da soli. Salvo si se indica expresamente en su documentación, no intente reparar la impresora usted mismo/a. À excepção do que é explicado na documentação, não tente reparar a impressora sozinho.

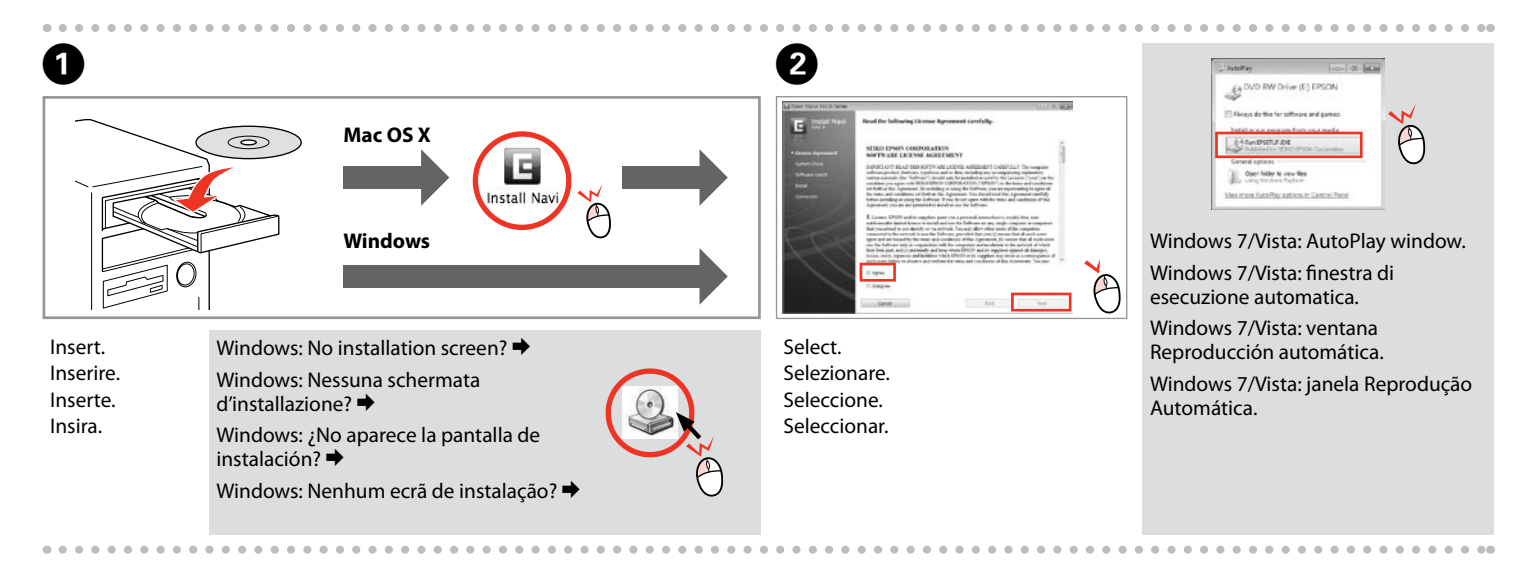

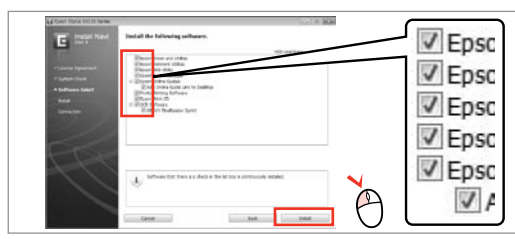

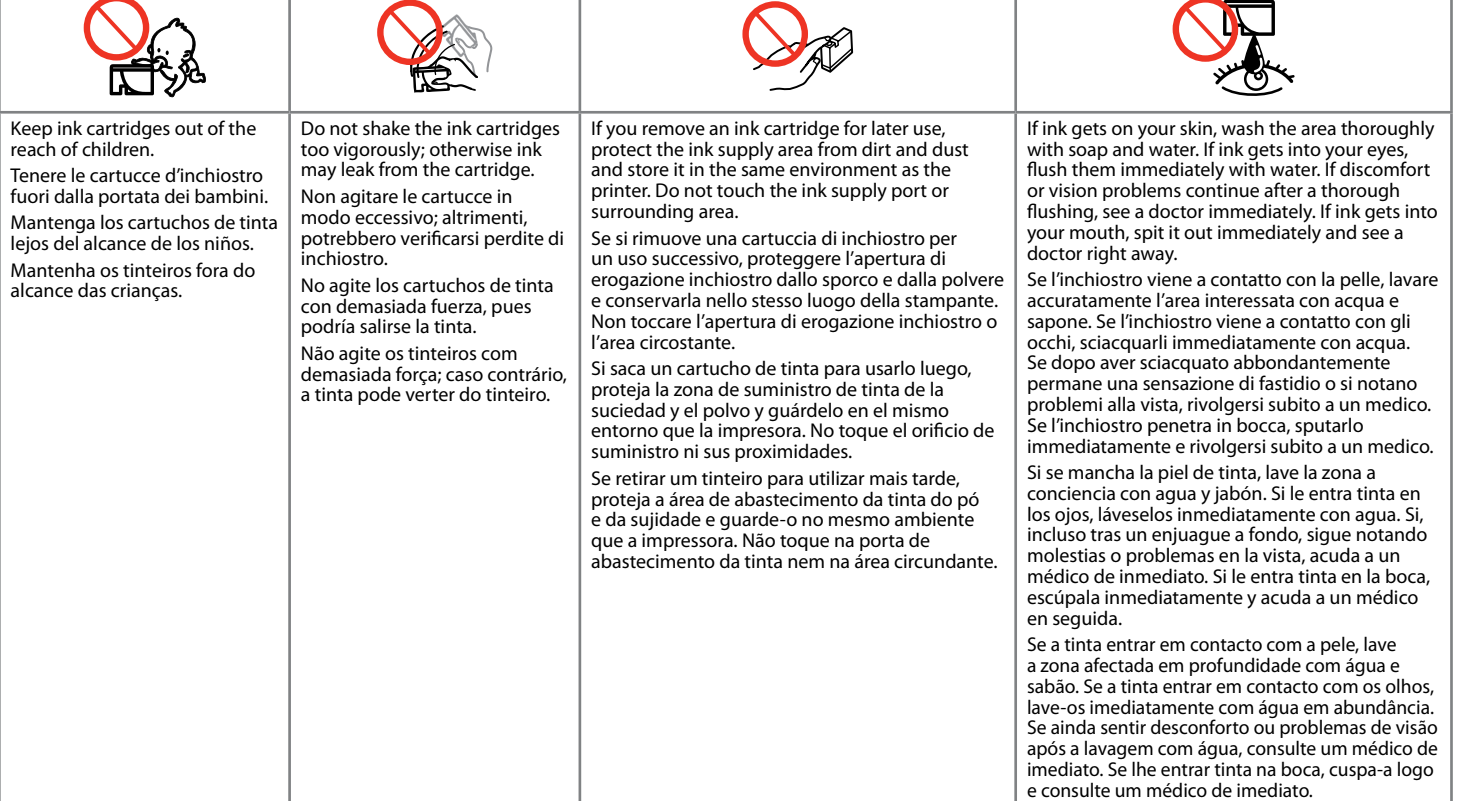

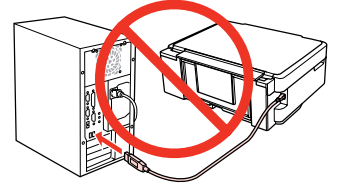

selezionata. Le **Guide in linea Epson** contengono informazioni importanti su risoluzione dei problemi e indicazioni di errore. Installarle, se necessario.

Solo se instalará el software cuya casilla esté marcada. Los **Manuales on-line de Epson** contienen información importante (soluciones de problemas e indicaciones de error, por ejemplo). Instálelos si es necesario. Só está instalado o software que tem uma caixa

seleccionada. Os **Guias Interactivos Epson** contêm informações importantes, como resolução de problemas e indicações de erros. Instale-os se necessário.

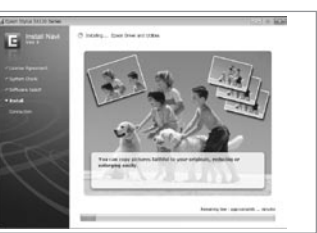

To connect via Wi-Fi, make sure that Wi-Fi is enabled on your computer. Follow the on-screen instructions. If the network connection failed, refer to the online *Network Guide*.

> Per connettersi con Wi-Fi, assicurarsi che sul computer sia abilitato Wi-Fi. Seguire le istruzioni a video. Se la connessione di rete non riesce, vedere la *Guida di rete* in linea.

Para conectarse por Wi-Fi, confirme que la Wi-Fi esté activada en su ordenador. Siga las instrucciones de la pantalla. Si ha fallado la conexión de red, consulte el *Manual de red* on-line.

Para ligar via Wi-Fi, verifique se o Wi-Fi está activado no computador. Siga as instruções do ecrã. Se a ligação de rede falhar, consulte o *Guia de Rede* interactivo.

#### Maschinenlärminformations-Verordnung 3. GPSGV: Der höchste Schalldruckpegel beträgt 70 dB(A) oder weniger gemäss EN ISO 7779. Das Gerät ist nicht für die Benutzung im unmittelbaren Gesichtsfeld am Bildschirmarbeitsplatz vorgesehen. Um störende Reflexionen am Bildschirmarbeitsplatz zu vermeiden, darf dieses Produkt nicht im unmittelbaren Gesichtsfeld platziert werden. EEE Yönetmeliğine Uygundur.

**Информация об изготовителе** Seiko Epson Corporation (Япония) Юридический адрес: 4-1, Ниси-Синздюку, 2-Чоме, Синздюку-ку, Токио, Япония Срок службы: 3 года

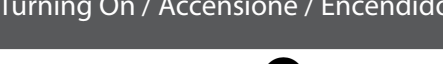

# Loading Paper / Caricamento della carta / Carga del papel / Colocar papel

# Copying / Copia / Copia / Cópia

Guide to Control Panel / Guida al pannello di controllo / Guía del panel de control / Guia do painel de controlo

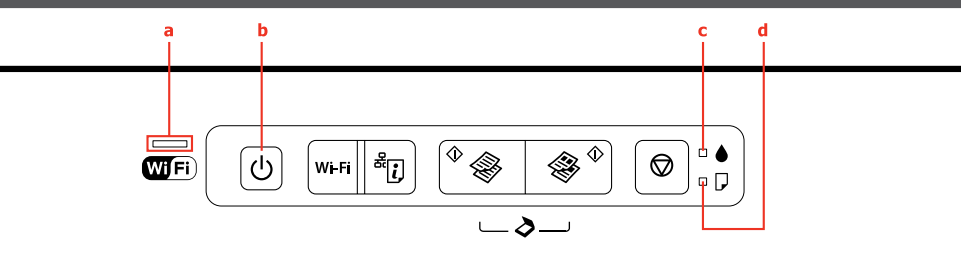

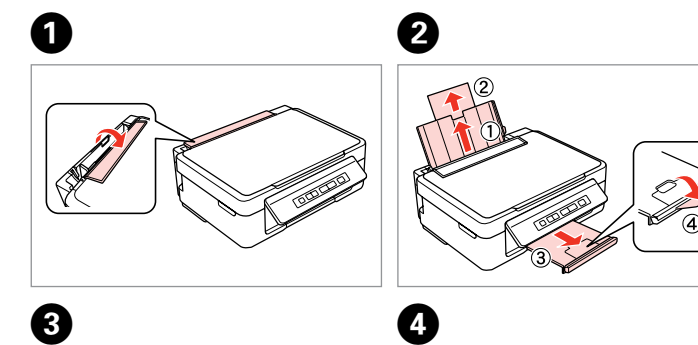

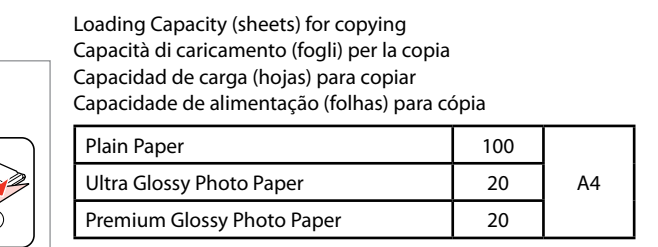

 $\Box$  Do not load paper above  $\Sigma$  mark inside the edge guide.  $\mathbf{q}$ 

- □ Load paper with its printable side face up.  $\Box$  Non caricare la carta oltre il segno  $\Sigma$  all'interno della guida laterale.
- **□ Caricare la carta con il lato stampabile verso l'alto.**
- $\Box$  No ponga papel por encima de la  $\Sigma$  interna de la guía lateral. □ La cara imprimible del papel boca arriba.
- $\Box$  Não coloque papel acima da marca  $\Sigma$  no interior do guia de margem. □ Coloque papel com o lado imprimível para cima.

- Press  $\Diamond$  and  $\Diamond$  or  $\Diamond$  for 3 seconds to copy in draft mode. Premere  $\Diamond \circledast o \circledast \Diamond$  per 3 secondi per copiare in modalità bozza. Pulse  $\otimes \otimes \circ \otimes \otimes$  durante 3 seg. para copiar en modo borrador. Pressione  $\Diamond$   $\circledast$  ou  $\circledast$   $\Diamond$  por 3 segundos para copiar no modo de prova.
- $\oslash$  While pressing  $\oslash$   $\circ$  or  $\circledast$   $\oslash$ , press  $\oslash$  within 3 seconds to make 20 copies. Mentre si tiene premuto  $\otimes \otimes \otimes \otimes \otimes$ , premere  $\otimes$  entro 3 secondi per effettuare 20 copie.
	- Mientras pulsa  $\otimes \circ \otimes \otimes \otimes$ , pulse  $\otimes$  en menos de 3 seg. para hacer 20 copias. Enquanto pressiona  $\Diamond$   $\circledast$  ou  $\circledast$   $\Diamond$ , pressione  $\circledast$  por 3 segundos para efectuar 20 cópias.

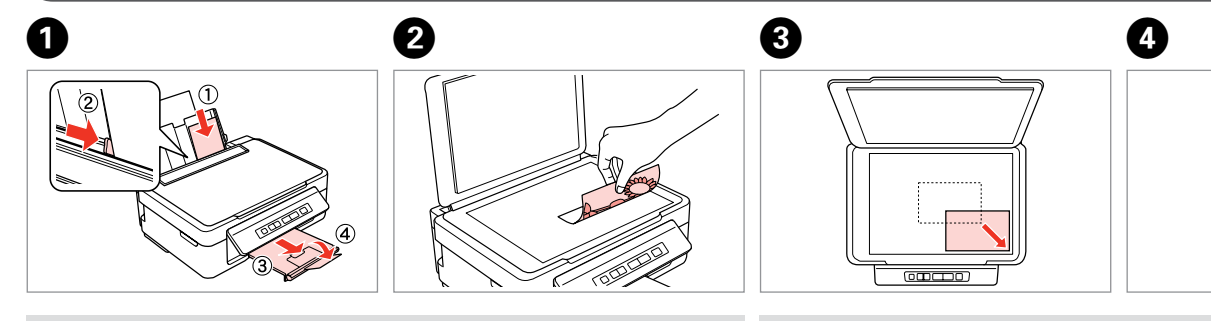

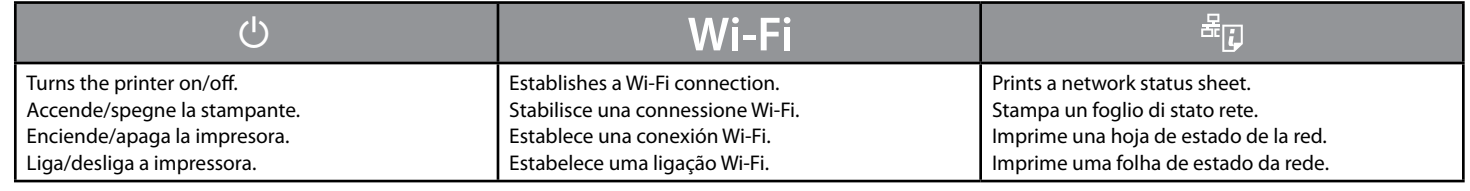

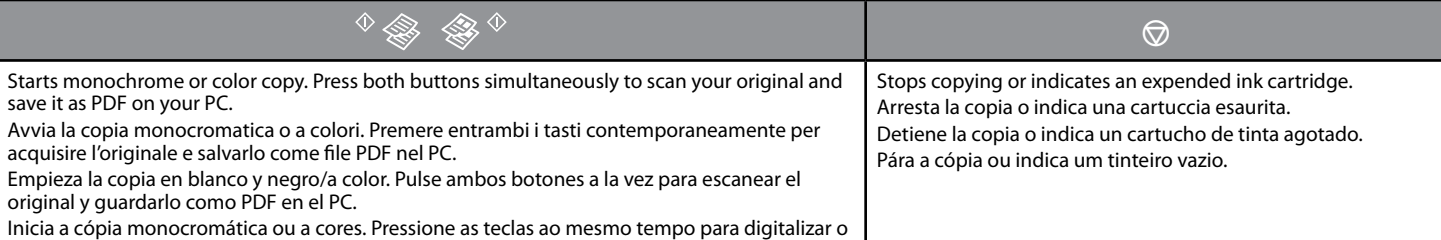

original e guardá-lo como PDF no PC.

### **Special Operations / Operazioni speciali / Operaciones especiales / Operações especiais**

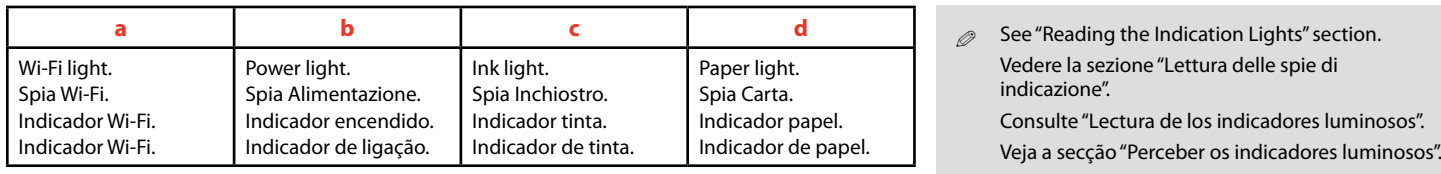

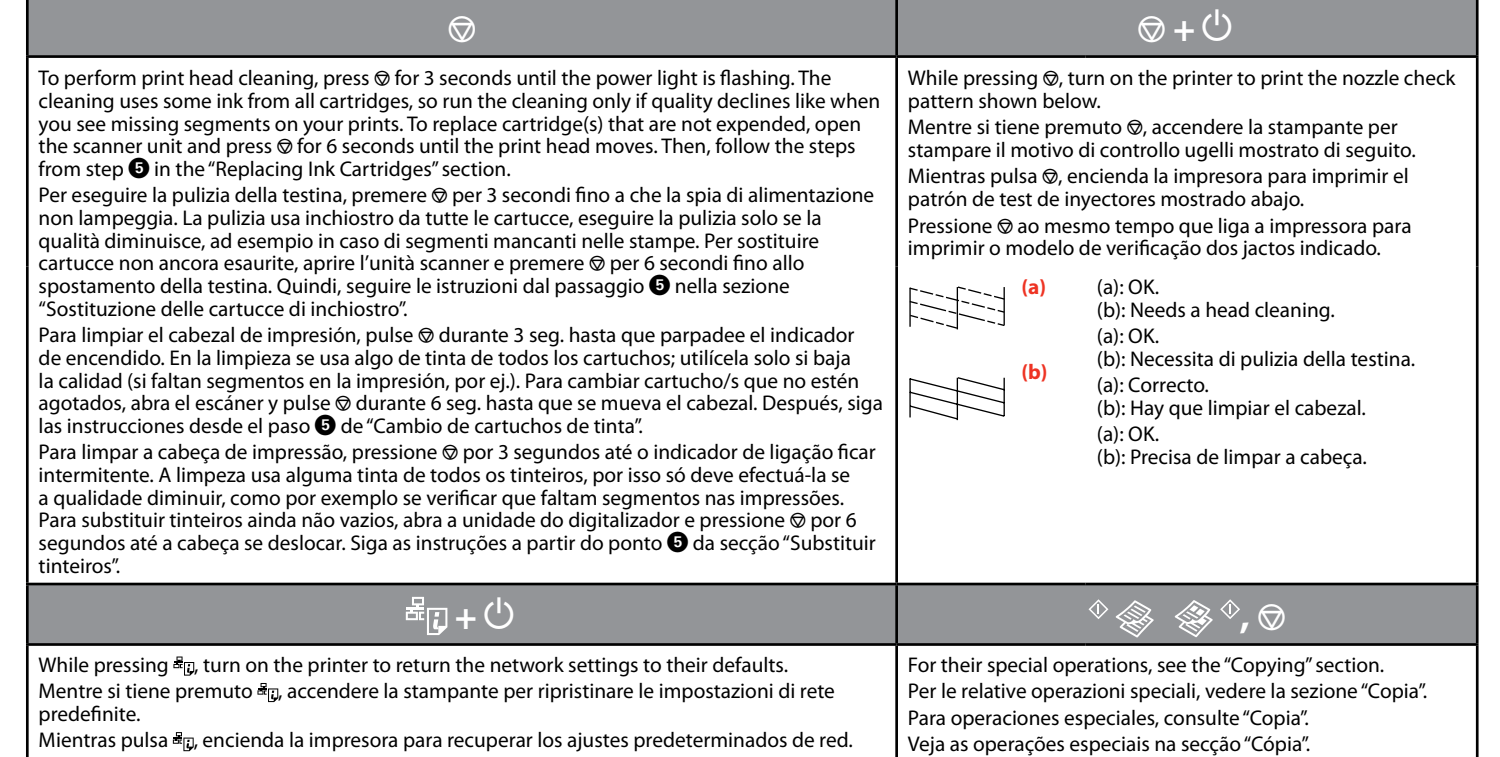

Mientras pulsa  $\frac{a}{n}$ , encienda la impresora para recuperar los ajustes predeterminados de red. Pressione  $\frac{1}{2}$  ao mesmo tempo que liga a impressora para repor as predefinições de rede.

NX230 133/138 133/138 133/138 133/138

#### %<sub>■</sub><sup>\*</sup>: flashing / lampeggiante / intermitente / intermitente

## **N**  $\bullet$  : on / accesa / encendido / aceso

No online manuals? & Insert the CD and select **Epson Online Guides** in the installer screen. Nessun manuale in linea? & Inserire il CD e selezionare **Guide in linea Epson** nella schermata di installazione. ¿No hay manuales on-line? → Inserte el CD y elija **Manuales on-line de Epson** en la pantalla de instalación. Nenhum manual interactivo? → Insira o CD e seleccione **Guias Interactivos Epson** no ecrã do instalador.

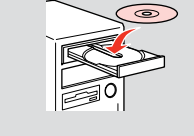

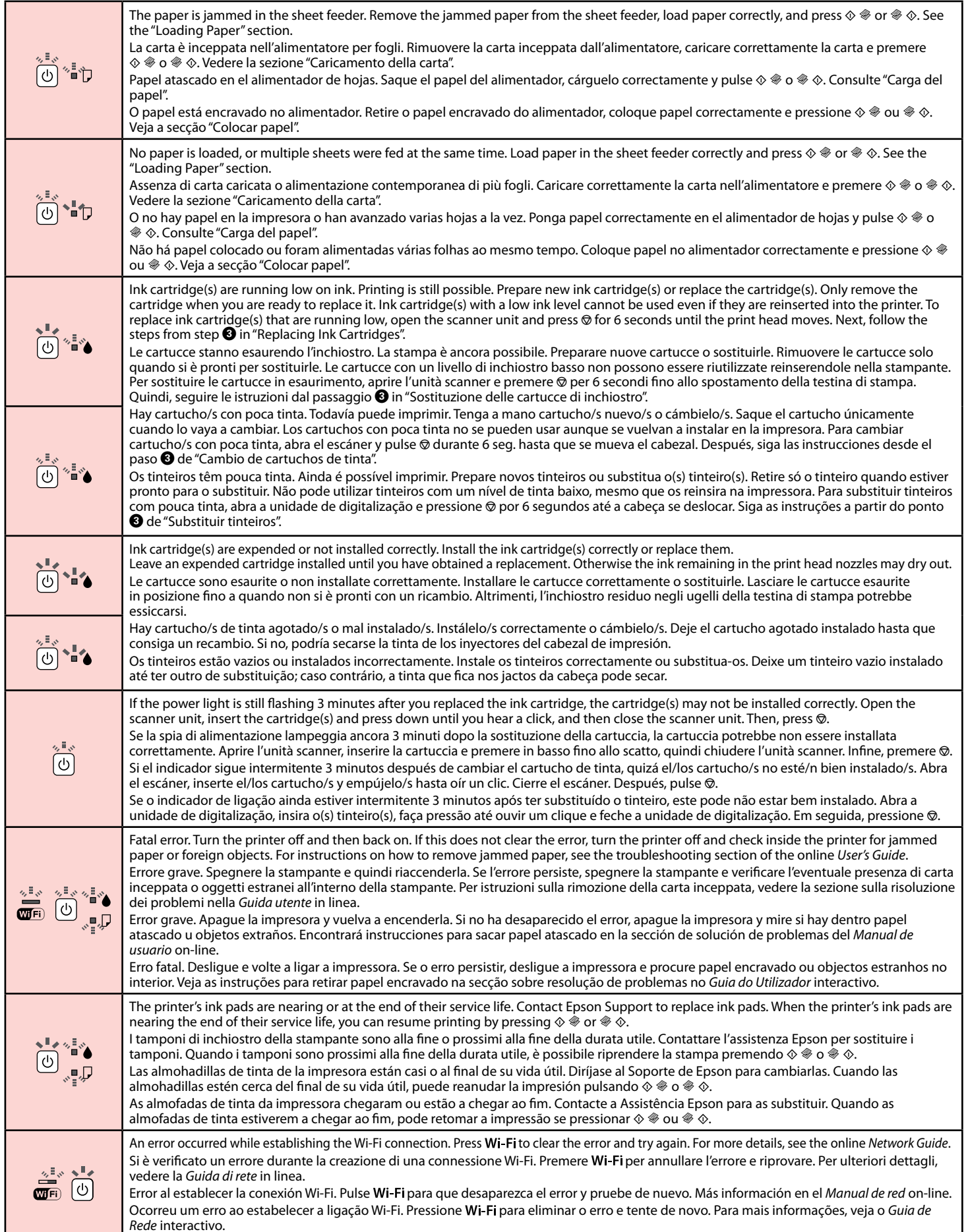

w

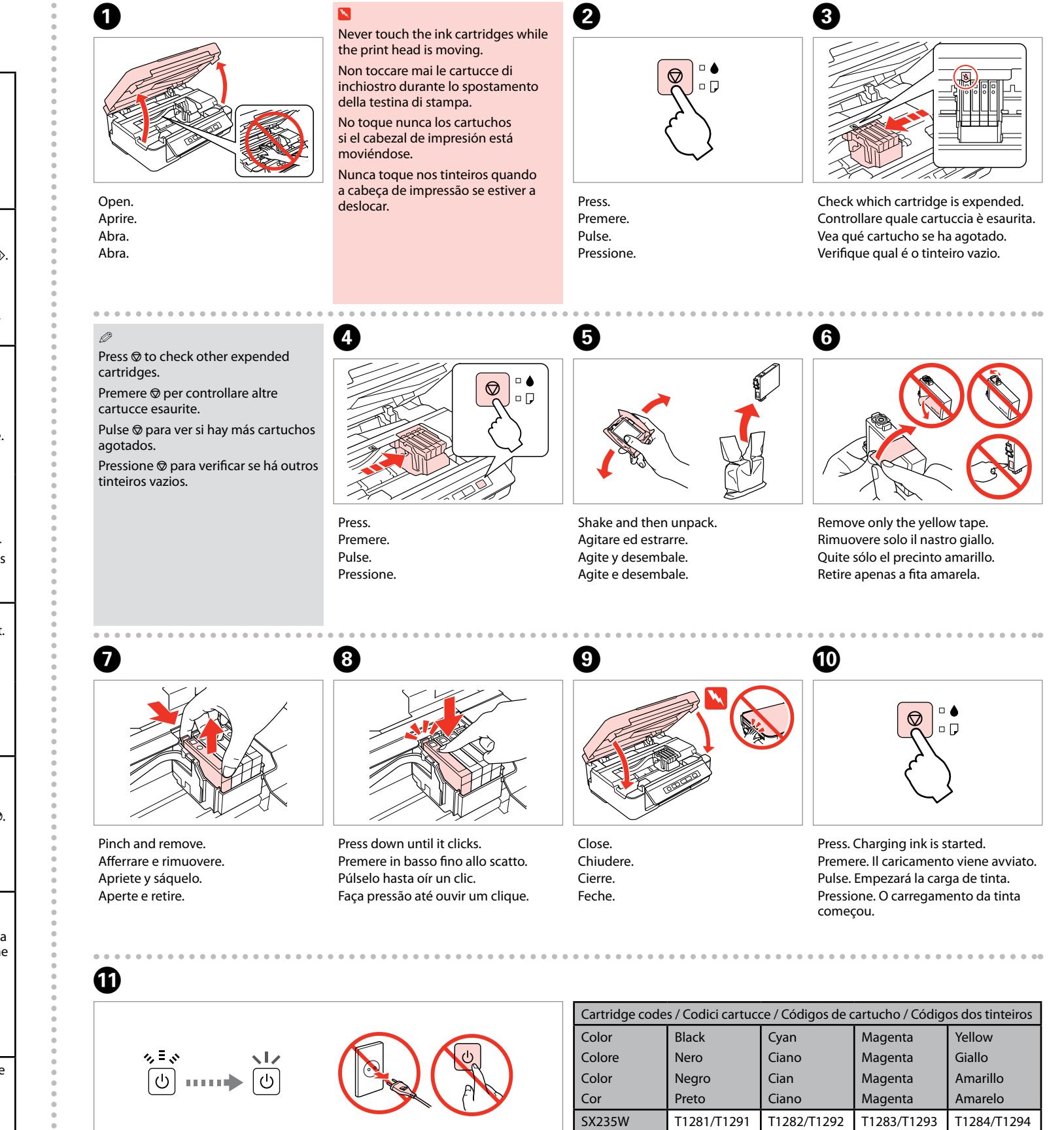

Charging ink takes about 2 minutes. Wait until the light turns on.

Il caricamento dell'inchiostro dura circa 2 minuti. Attendere l'accensione della spia.

La carga de tinta (unos 2 minutos) acaba cuando se enciende el indicador. A tinta demora cerca de 2 minutos a carregar. Aguarde que o indicador acenda.

Online *User's guide Guida utente* in linea *Manual de usuario* on-line *Guia do Utilizador* interactivo

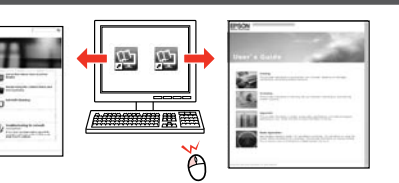

Online *Network Guide Guida di rete* in linea *Manual de red* on-line *Guia de Rede* interactivo

# 四

### Getting More Information / Come ottenere ulteriori informazioni / Cómo obtener más información / Obter Mais Informações